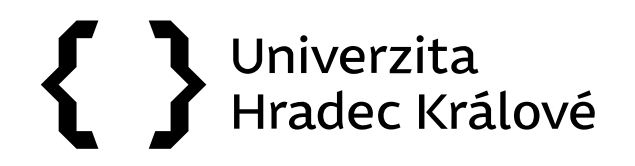

## **Zadání termínu vyřízení dokumentu**

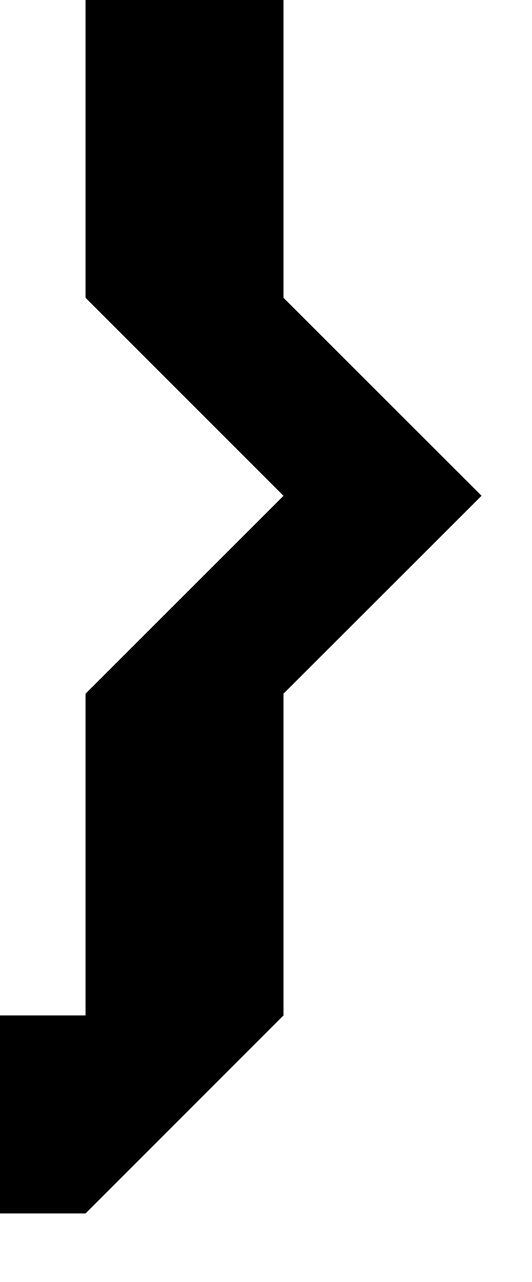

# $\{\ \}$  UHK

### Zadání termínu vyřízení dokumentu

1. V eSSL Athena je možné u každého dokumentu zadat termín jeho splnění. Tato funkce slouží k přehlednější orirentaci v otevřených dokumentech v Atheně.

Díky použití této funkce vidí uživatel přehled termínů mezi otevřenými dokumenty nebo v modulu "Pracovní stůl" (viz samostatný manuál).

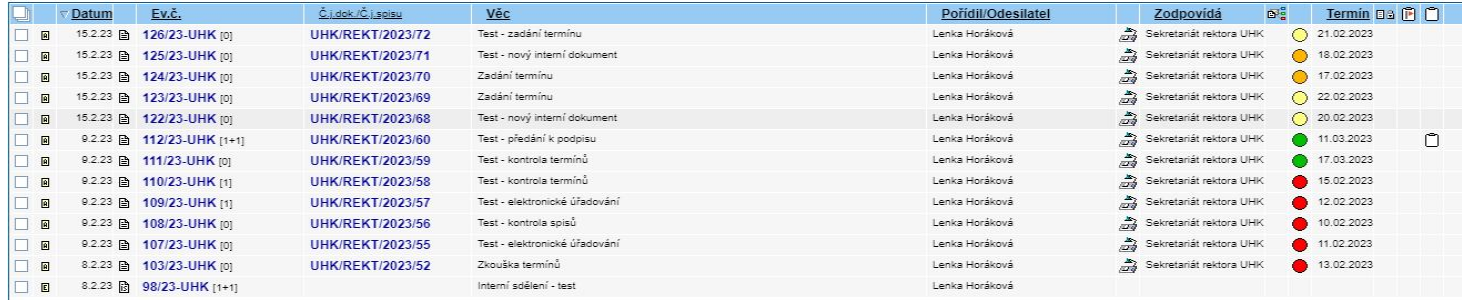

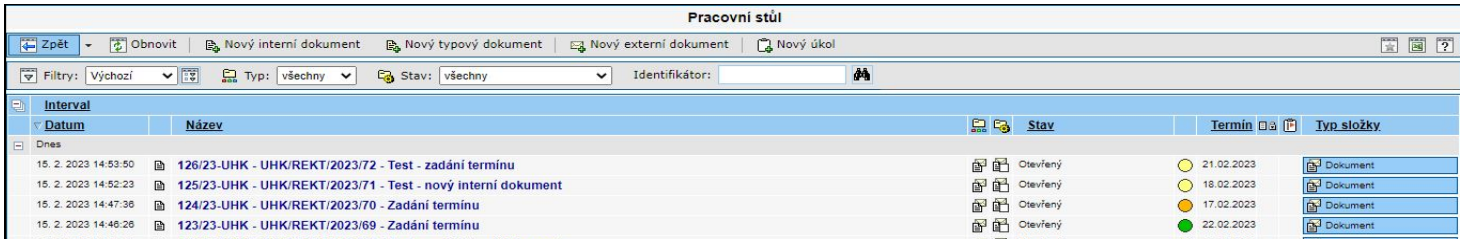

## $\{ \}$ **UHK**

## Zadání termínu vyřízení dokumentu

2. Barevná kolečka upozorňují uživatele na dobu, za jak dlouho má být dokument zpracován (zelená = termín zpracování je delší než týden, žlutá = 3 – 6 dní, oranžová = do dvou dnů, červená = po termínu).

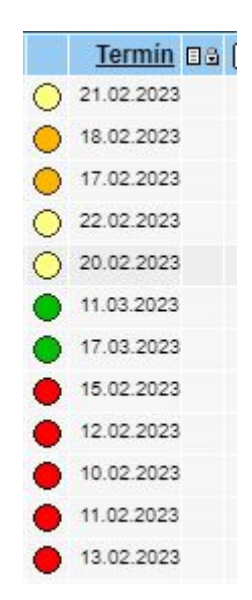

# $\{\ \}$  UHK

## Zadání termínu vyřízení dokumentu

#### 3. Postup pro zadání termínu:

U nového interního dokumentu v úvodním okně kliknutím na označenou ikonu.

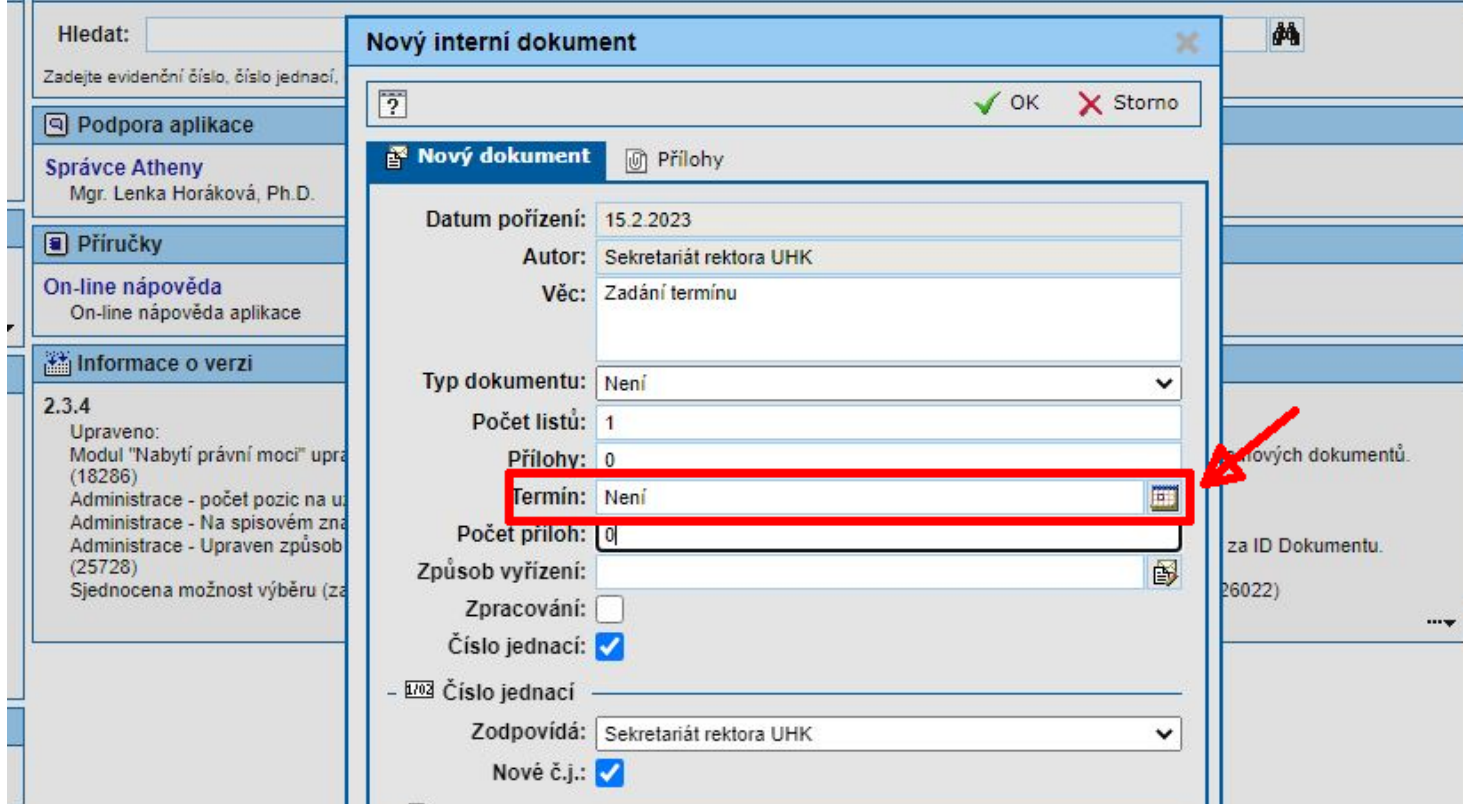

## **UHK**

### Zadání termínu vyřízení dokumentu

#### 4. V kalendáři uživatel označí den, kdy je nutné nejpozději dokument vyřídit.

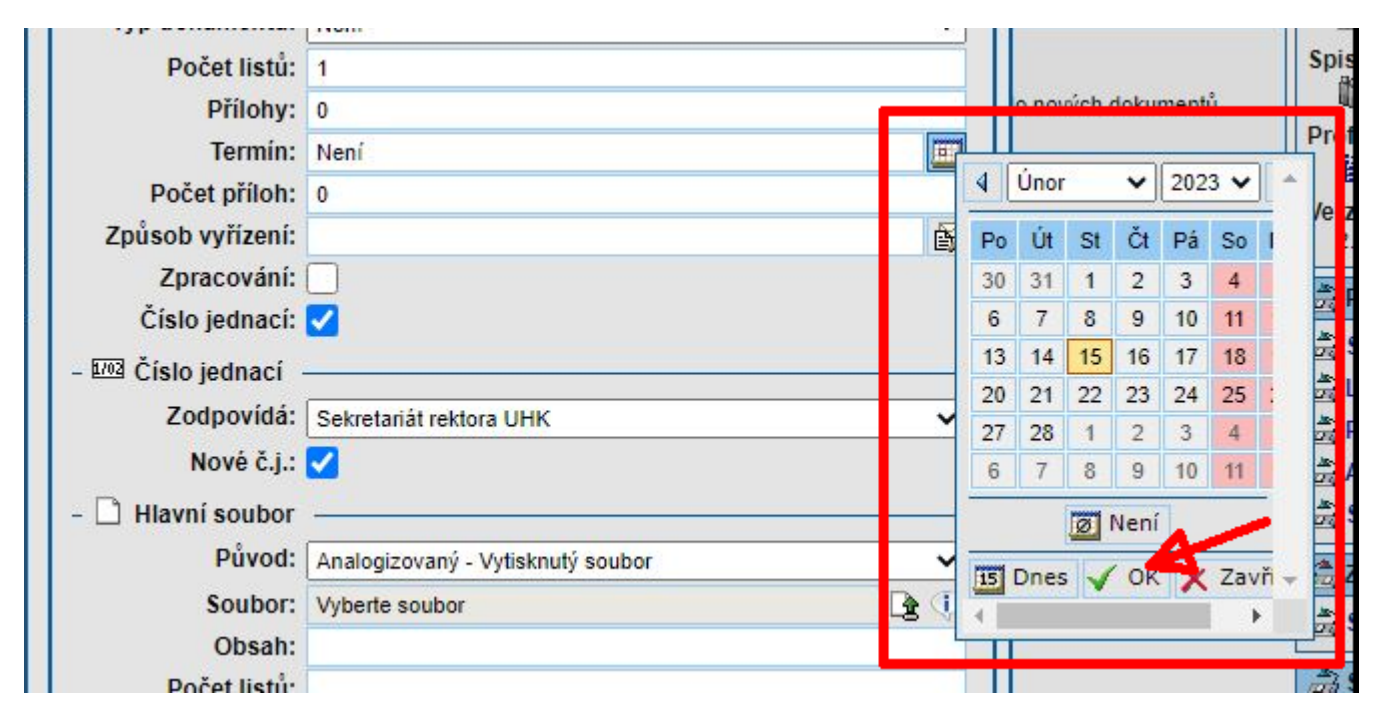

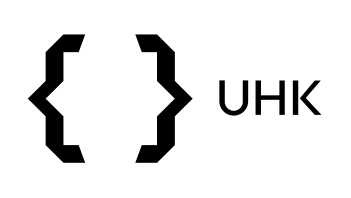

### Zadání termínu vyřízení dokumentu

5. V případě externího dokumentu nebo pokud chce uživatel termín změnit, využije tuto možnost v záložce *"Vlastnosti"*.

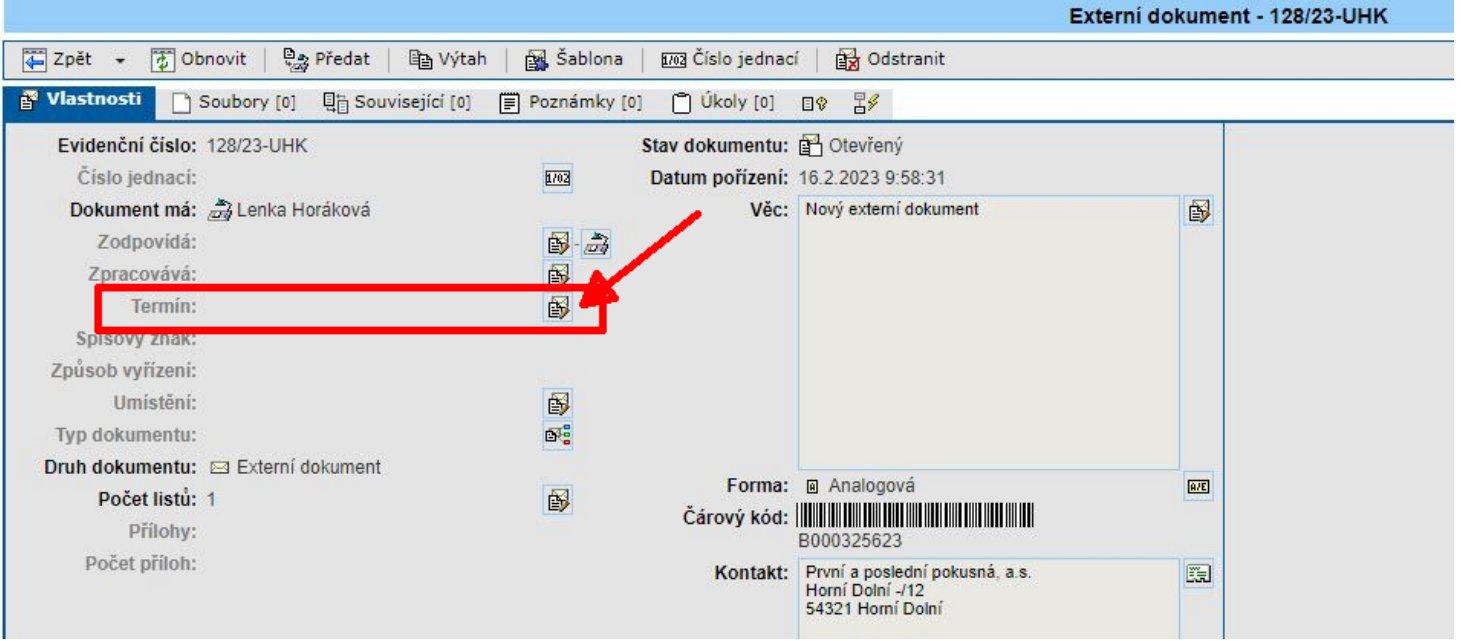

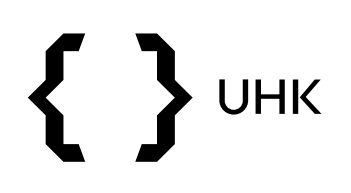

## Zadání termínu vyřízení dokumentu

6. V okně *"Upravit termín dokumentu"* zadá uživatel termín ručně nebo jej označí v kalendáři.

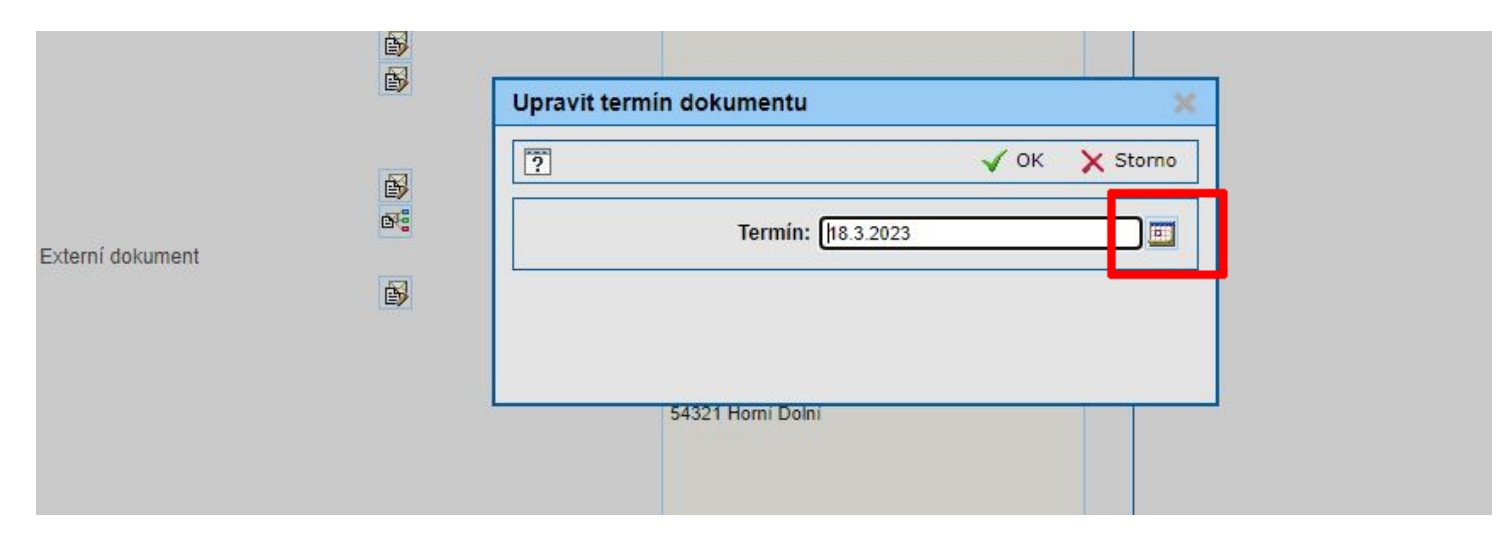

V případě dotazů neváhejte kontaktovat pracovníka spisové služby:

[lenka.horakova@uhk.cz](mailto:lenka.horakova@uhk.cz)

493 332 542, 737 227 195